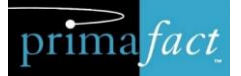

# Primafact 6 Planning Guide Your Primafact 6 Upgrade

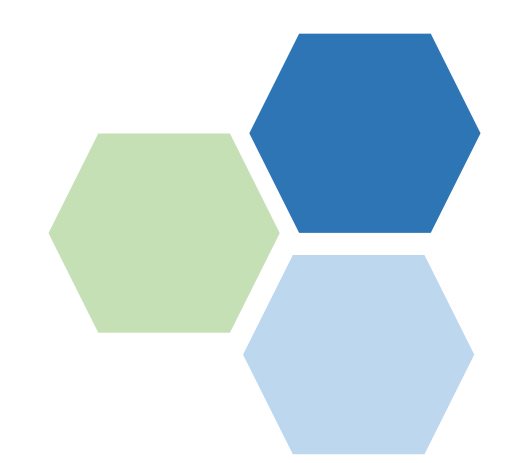

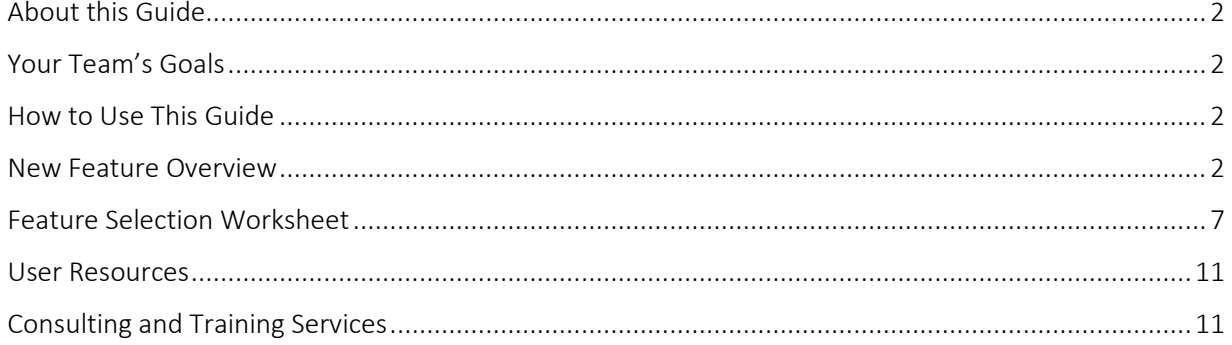

## <span id="page-1-0"></span>About this Guide

This Guide is aimed at Primafact Administrators and team leaders, to help identify Primafact 6 features that your team will be using, how the features will be used, and program areas to customize and configure prior to Primafact 6 installation.

While your team can "phase in" additional features and configurations over time, it is helpful to identify any goals and related requirements early on, to assist the team in unified training and implementation.

### <span id="page-1-1"></span>Your Team's Goals

Your goals should be identified prior to planning any of the new features. This helps to ensure your configurations support the outcomes you wish to achieve, and also helps to prioritize objectives, so your team's time and effort is directed to goals that will deliver the most favorable impact.

### <span id="page-1-2"></span>How to Use This Guide

This Guide is designed to help you determine which Primafact 6 features your team will use, and identify associated program customizations that you will need to configure.

- The **[New Feature Overview](#page-2-0) Chart** provides a brief overview of what's new in Primafact 6, to help you identify features your team is interested in using.
- Use the **[Feature Selection Worksheet](#page-6-0)** to record the features you'd like to use the Worksheet includes some tips on implementation and links to associated implementation guides and tutorial videos.
- The **[User Resources](#page-10-0)** section connects to our Primafact 6 Resource Center, which includes User Guides and Tutorial Videos for user reference and training.

### <span id="page-1-3"></span>New Feature Overview

Primafact 6 includes many new features designed to promote improved team efficiency and get users "up to speed" faster when preparing for important activities and events.

Many of the new features are "team oriented," to help deliver consistencies across Cases. These will require teams to consider and implement unified standards, including coding labels and system defaults.

<span id="page-2-0"></span>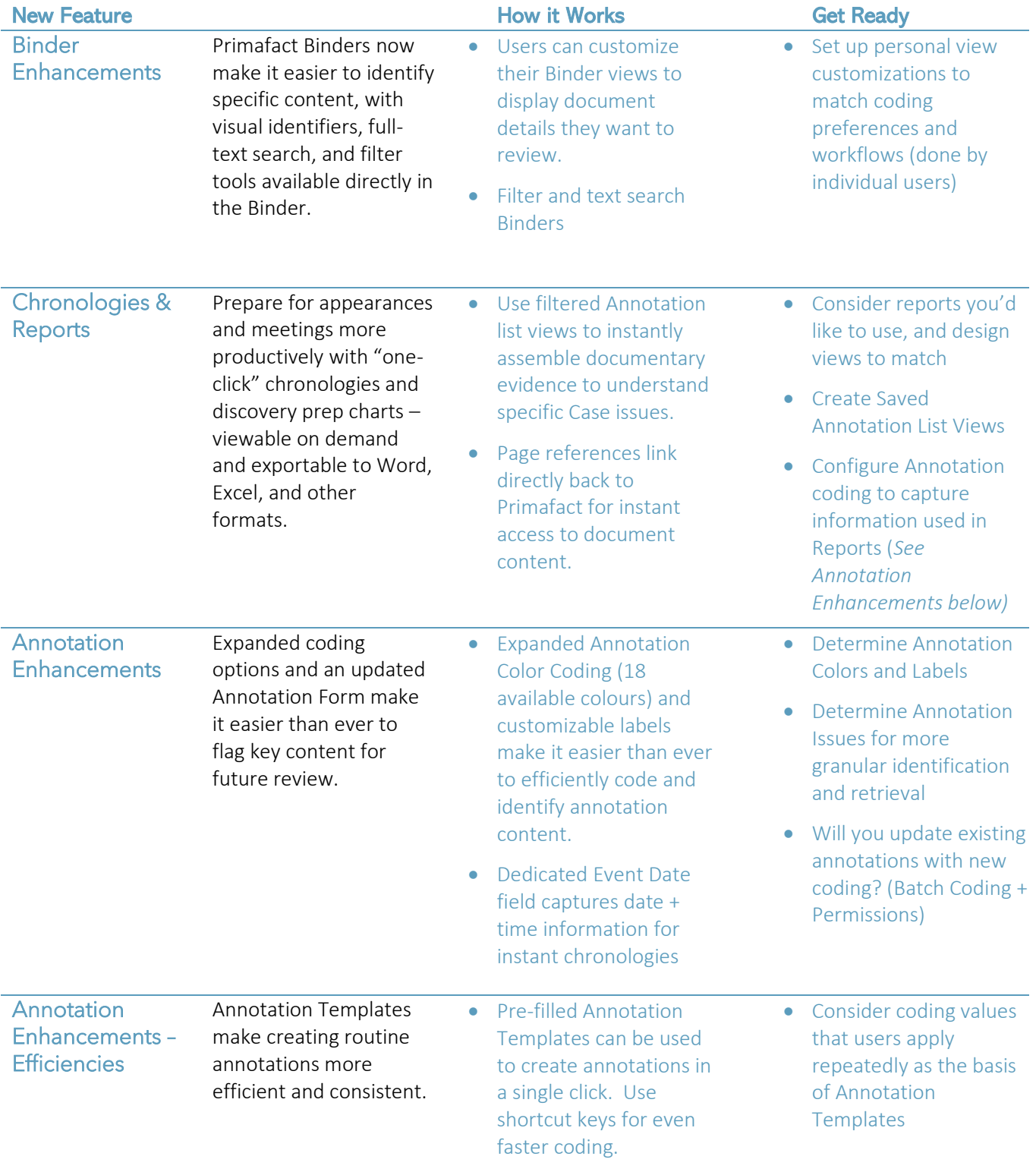

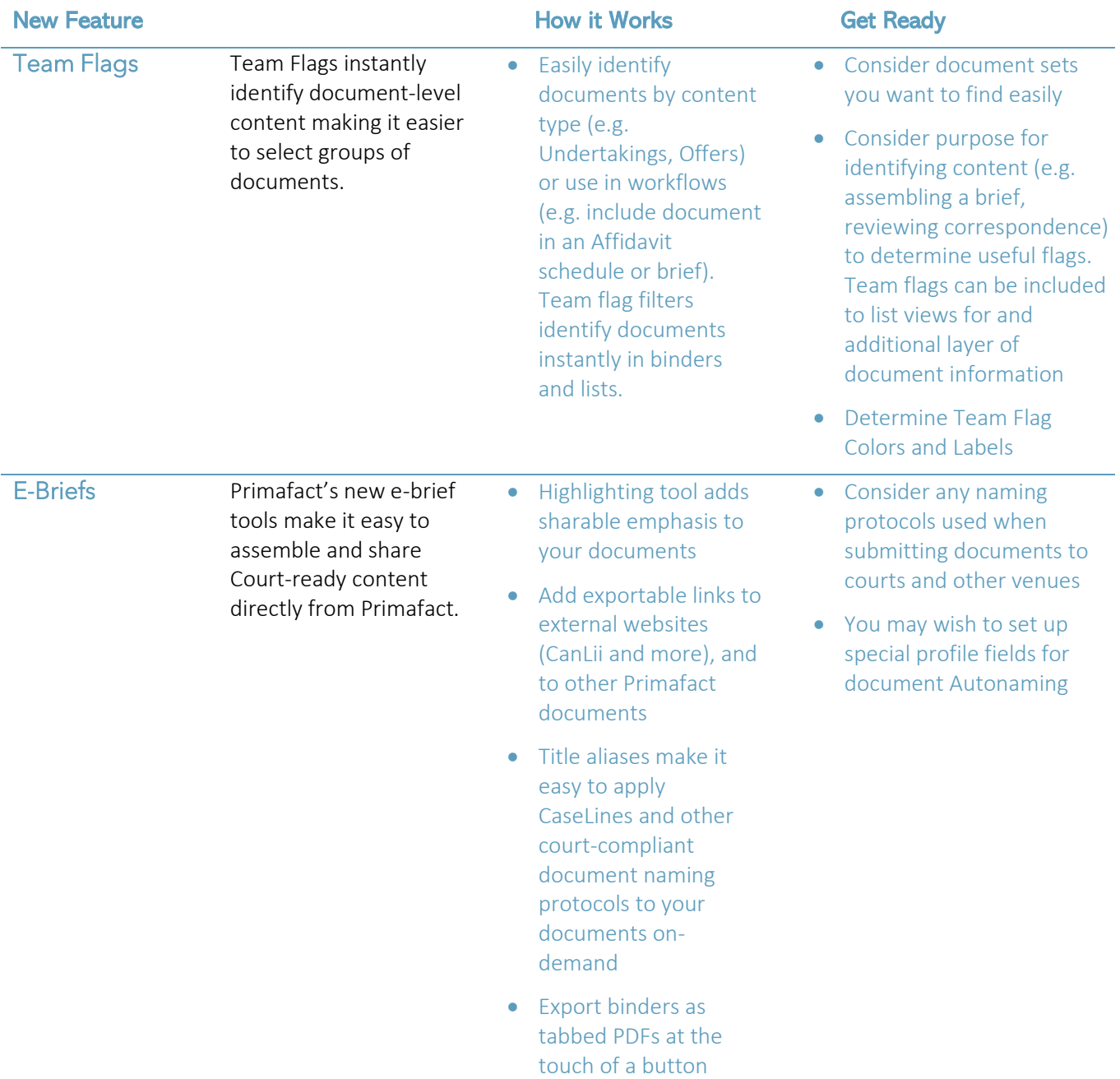

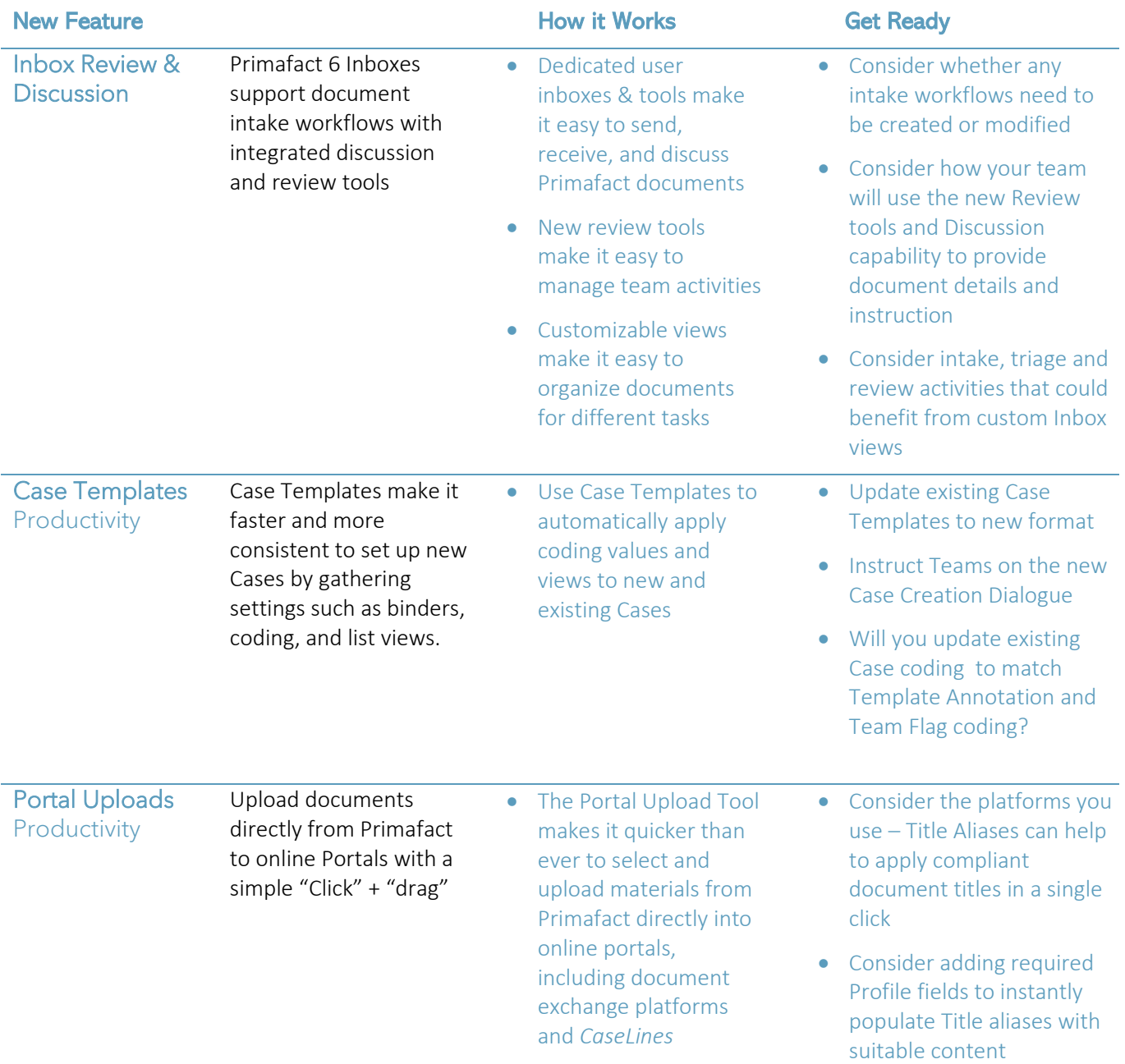

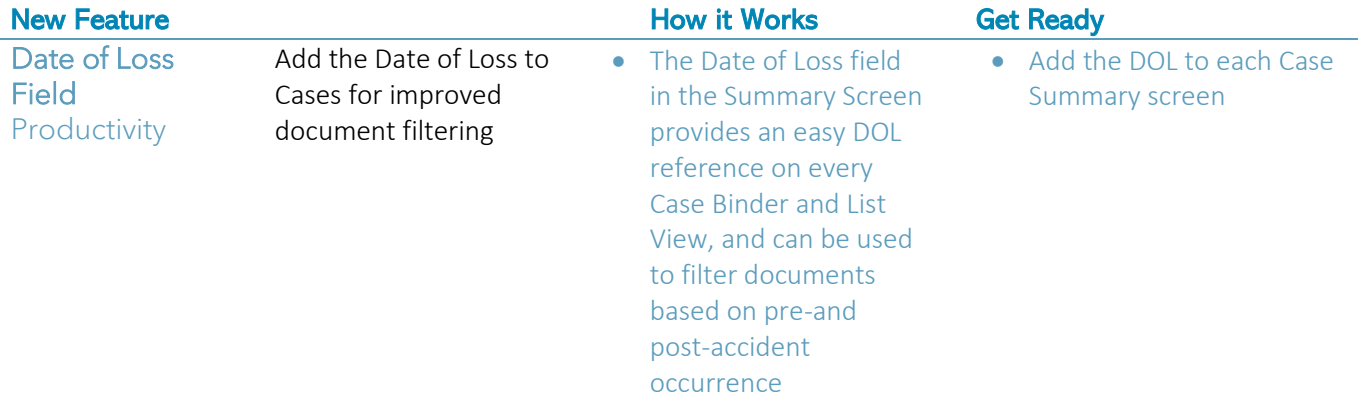

# <span id="page-6-0"></span>Feature Selection Worksheet

Use the worksheet on the following page to identify the features you wish to use. Click the links to view associated customization details.

### Feature + Description

□ Case Templates Case Templates can now be packaged along with coding colours, labels and customized Views for consistent coding and reports.

> At minimum, we recommend migrating existing Case Templates to the Case Template Folder.

Adding Coding to your Case Templates makes it easy to benefit from coding standards across Caseloads.

*Note* you can include Case Permissions in Case Templates.

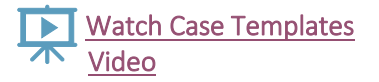

### ☐ Chronologies & Reports

Consider what kinds of Reports you will want to use for more efficient Case preparation– this will determine your Annotation Coding selections, and which fields to add to your Annotation List Views.

\* If you already create evidentiary charts, consider generating these out of Primafact. Please share a sample.

\* Align report requirements with Annotation Coding settings

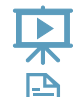

 [Watch Creating Saved List](https://www.primafact.com/primafact-6-tutorial-saved-list-views)  [Views Video](https://www.primafact.com/primafact-6-tutorial-saved-list-views) 

[View Planning Guide](https://3965432.fs1.hubspotusercontent-na1.net/hubfs/3965432/Primafact%206%20Planning%20Guide%20-%20Annotation%20Coding%20and%20Chronologies%20.pdf) 

### Your Selections & Notes

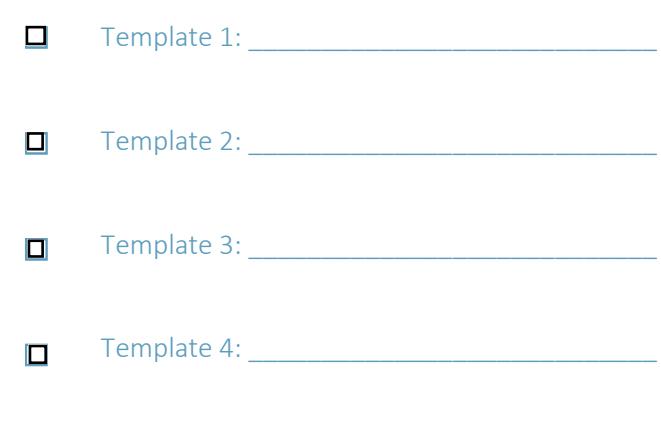

NOTES:

### ☐ Adjust Default List Views (Optional)

☐ Create List Views for Chronologies and Reports e.g..Pre-Accident Health Chronology (General or filtered by specific issue

### *Sample Fields:*

Date |  $\frac{1}{2}$   $\frac{1}{2}$  | Issue/Note | Clinician | Doc/Page Ref | Excerpt

### NOTES:

### Feature + Description The Contract of Teature + Description

☐ Annotation **Enhancements** Consider using global firm standards, along with distinct requirements for Case Templates and individual Teams 18 Colors are available for color coding. Color coding can be used to identify Issues (e.g. Pre-Accident Health, Diagnoses, Liability etc.) or "hot buttons" – Witness Question; Expert Opinion; Requires Investigation etc. **N** Watch Annotation **The Enhancements Video** ☐ ☐ ☐ ☐ Decide on color coding + labels globally Decide on color coding + labels for different Case templates Add annotation colors + coding labels to global settings and applicable templates If your practice area requires event chronologies to record time to the minute/second, add Event Time to your Template and Case Settings NOTES:

■ Annotation Enhancements – **Efficiencies** 

Annotation Templates make creating routine annotations more efficient and consistent.

■ View Planning Guide

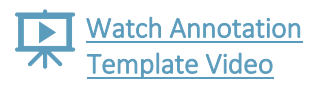

☐ Consider adding templates for repetitive annotation coding, such as recording treatment dates.

NOTES:

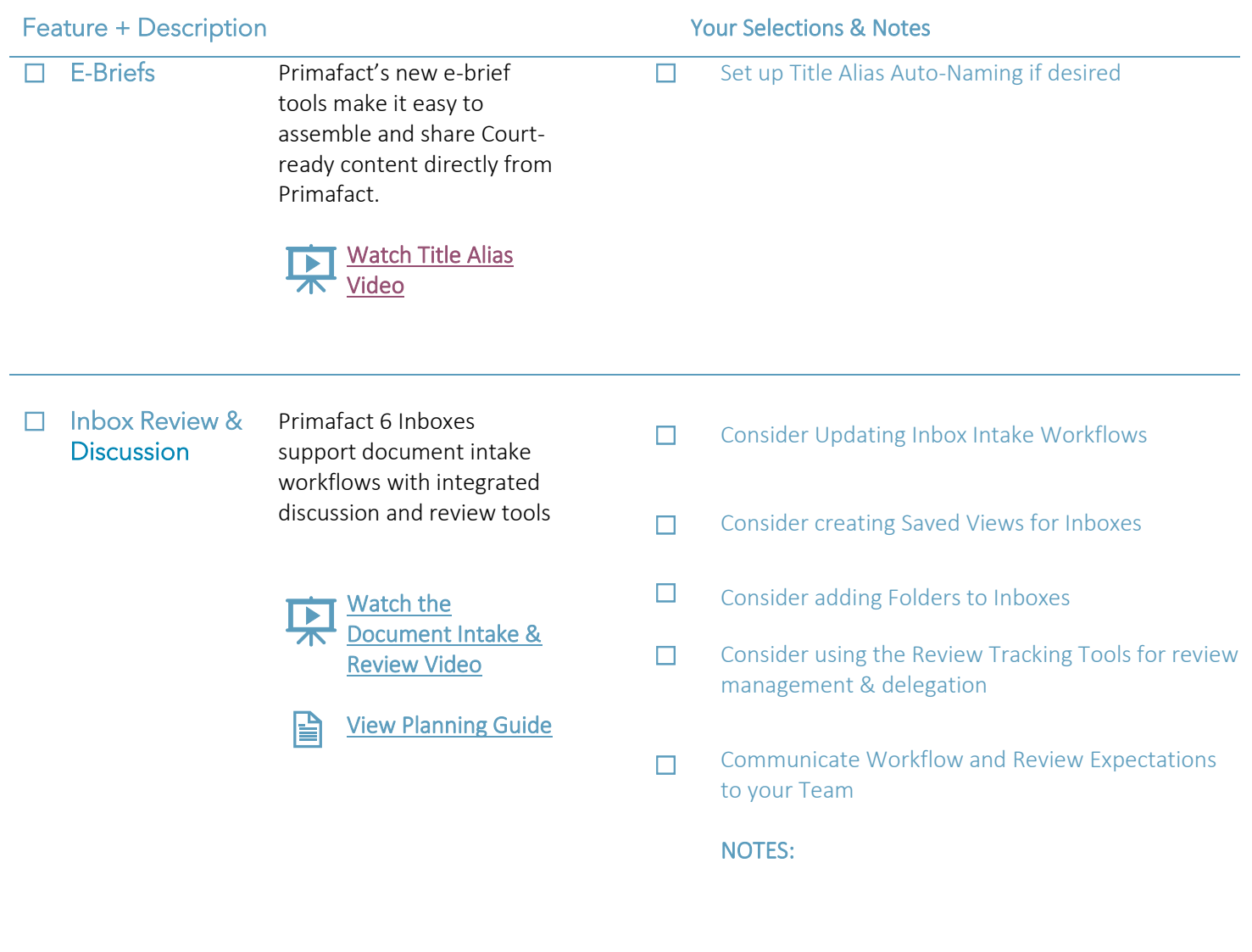

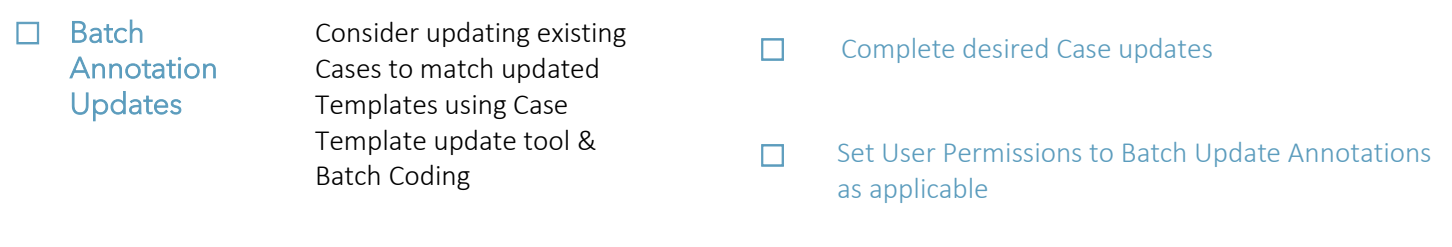

### Feature + Description The Contract of Teature + Description Teature + Operations & Notes

Training

Ensure your Team is trained on the new tools

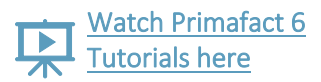

- ☐ User tutorials are available at <https://www.primafact.com/pf6-resources>
- ☐ Primafact offers additional live user training options.

### <span id="page-10-0"></span>User Resources

Visit our Primafact 6 Resources Page for User Guides and Tutorials: [https://www.primafact.com/pf6-resources.](https://www.primafact.com/pf6-resources)

## <span id="page-10-1"></span>Consulting and Training Services

We offer Primafact 6 Upgrade Planning, Configuration and Training Assistance to help your team get the most from your Primafact investment. Contact our Customer Success Team at [customersuccess@primafact.com.](mailto:customersuccess@primafact.com)